Conselho de Arquitetura e Urbanismo do Brasil - CAU/BR

**TUTORIAL INTERRUPÇÃO DE REGISTRO PESSOA JURÍDICA** 

# **INTERRUPÇÃO DE REGISTRO DE PESSOA JURÍDICA**

#### **O QUE É A INTERRUPÇÃO DE REGISTRO DE PESSOA JURÍDICA?**

É a interrupção do registro da pessoa jurídica cadastrada no CAU que temporariamente não estará realizando serviços ligados à arquitetura e urbanismo, interrompendo também a cobrança de anuidade.

A interrupção do registro é facultativa e não extingue dívidas anteriores da pessoa jurídica com o CAU.

**EXISTE CUSTO?** Não, a solicitação de interrupção é gratuita.

**POR QUANTO TEMPO É A INTERRUPÇÃO?** A interrupção é por tempo indeterminado.

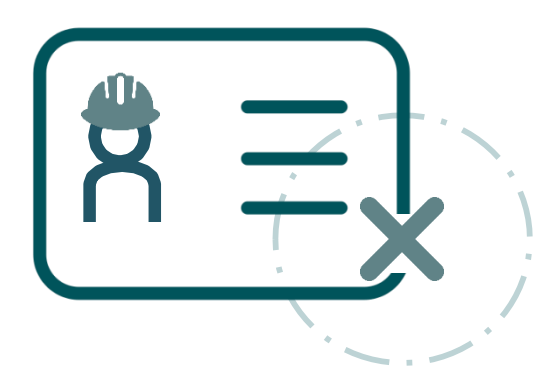

# **INTERRUPÇÃO DE REGISTRO DE PESSOA JURÍDICA**

#### **REQUISITOS PARA SOLICITAR A INTERRUPÇÃO:**

De acordo com a [Deliberação CEP/MG n°](https://www.caumg.gov.br/wp-content/uploads/2018/07/20180522-DELIBERA%C3%87%C3%83O-CEP-126.5.2-PAR%C3%82METROS-INTERRUP%C3%87%C3%83O-E-BAIXA-DE-PESSOA-JUR%C3%8DDICA.pdf) 126.5.2/2018 e o artigo 25 da Resolução [nº 28/2012 do CAU/BR, a pessoa jurídica deve cumprir os seguintes requisitos:](http://www.caubr.gov.br/resolucao28/)

- Não possuir RRT vinculado à empresa em aberto;
- Não estiver respondendo a processo no âmbito do CAU;

#### **DOCUMENTAÇÃO NECESSÁRIA:**

.

• Apresentação de **Declaração datada e assinada pelo sócio [administrador](https://www.caumg.gov.br/wp-content/uploads/2018/07/MODELO-DECLARA%C3%87%C3%82O-DE-INTERRUP%C3%87%C3%83O-DO-REGISTRO-DE-PESSOA-JUR%C3%8DDICA_2018.pdf) da Empresa** (conforme modelo do CAU/MG) ou de todos os sócios da Pessoa Jurídica, solicitando a interrupção do registro no CAU e declarando que não realizará atividades privativas de Arquitetura e Urbanismo ou atividades compartilhadas que tenham como responsável técnico Arquiteto e Urbanista.

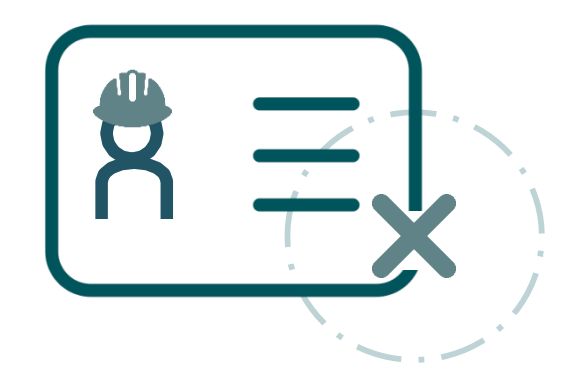

# COMO SOLICITAR A INTERRUPÇÃO DE REGISTRO?

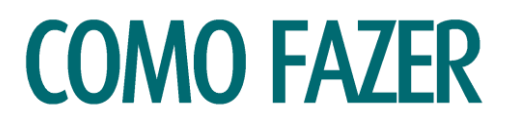

#### **ANTES DE CADASTRAR O PROTOCOLO**

- Primeiro, verifique se o responsável técnico possui algum RRT vinculado à empresa pendente de baixa, inclusive o RRT de Cargo-Função. Caso haja algum é necessário que o profissional acesse o SICCAU profissional e realize a baixa de todos. Siga o tutorial: https://www.caumg.gov.br/wp[content/uploads/2023/04/tut\\_baixa\\_de\\_rrt\\_r05.pdf](https://www.caumg.gov.br/wp-content/uploads/2023/04/tut_baixa_de_rrt_r05.pdf) [.](https://www.caumg.gov.br/wp-content/uploads/2023/04/tut_baixa_de_rrt_r05.pdf)
- Depois, Baixe o modelo de Declaração de solicitação de interrupção de registro de empresa, preencha os campos, assine, digitalize e salve o arquivo no computador.
- **Modelo da declaração**: https://www.caumg.gov.br/wp-content/uploads/2019/02/MODELO-[DECLARACAO-DE-INTERRUPCAO-DO-REGISTRO-DE-PESSOA-JURIDICA\\_2018.pdf](https://www.caumg.gov.br/wp-content/uploads/2019/02/MODELO-DECLARACAO-DE-INTERRUPCAO-DO-REGISTRO-DE-PESSOA-JURIDICA_2018.pdf) **.**
- **OBS:** A assinatura deve ser manual ou possuir certificação digital. Não são aceitas assinaturas coladas.

#### **COMO CADASTRAR O PROTOCOLO**

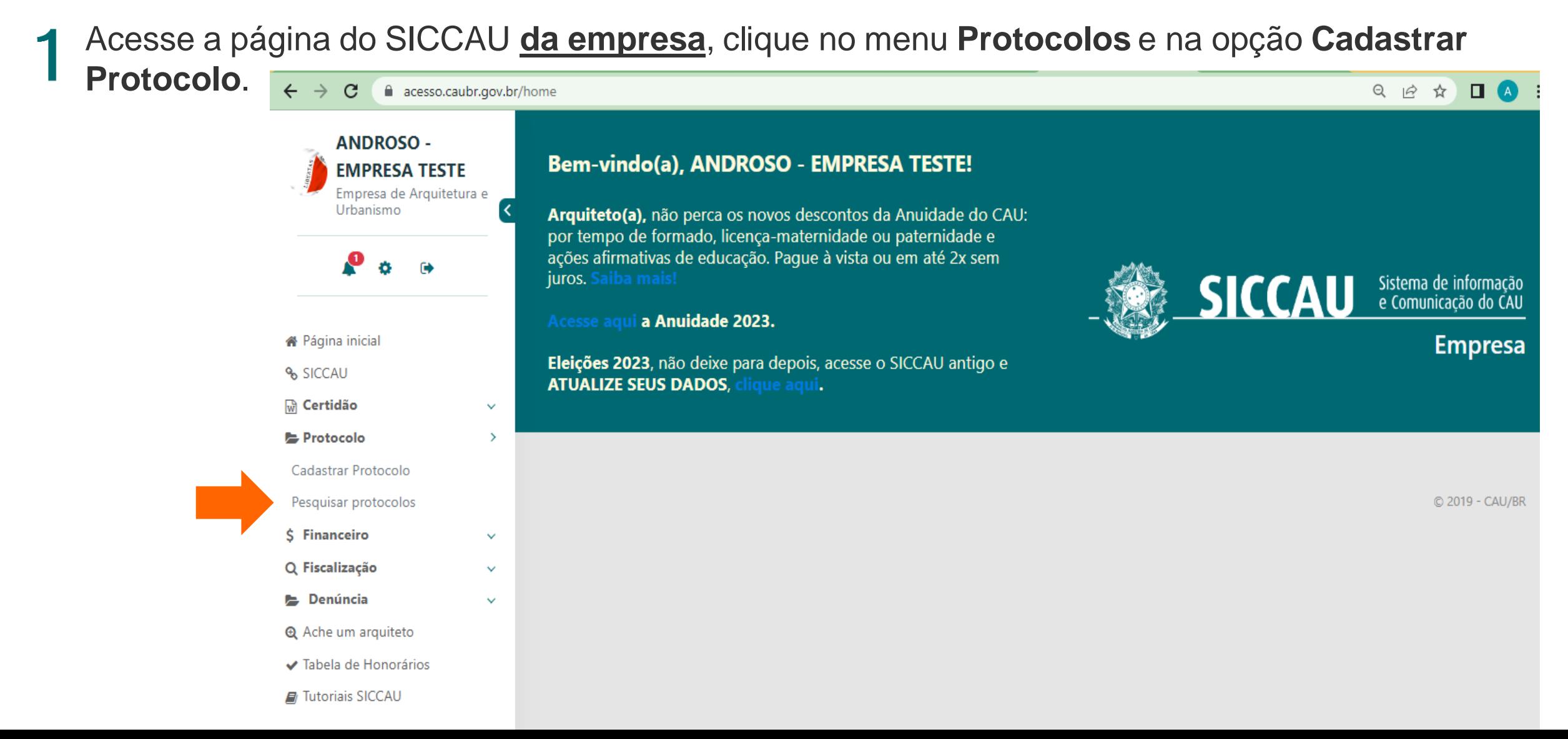

Em **Grupo de Assunto/Assunto,** selecione a opção **Cadastro Empresa** e, em seguida, **Interrupção do Registro de Pessoa Jurídica**.

Ao selecionar o protocolo desejado, aparecerá um quadro com as condições para o deferimento da interrupção e um trecho da Resolução CAU/BR nº 193/2020, sobre a interrupção do registro de Pessoa Jurídica.

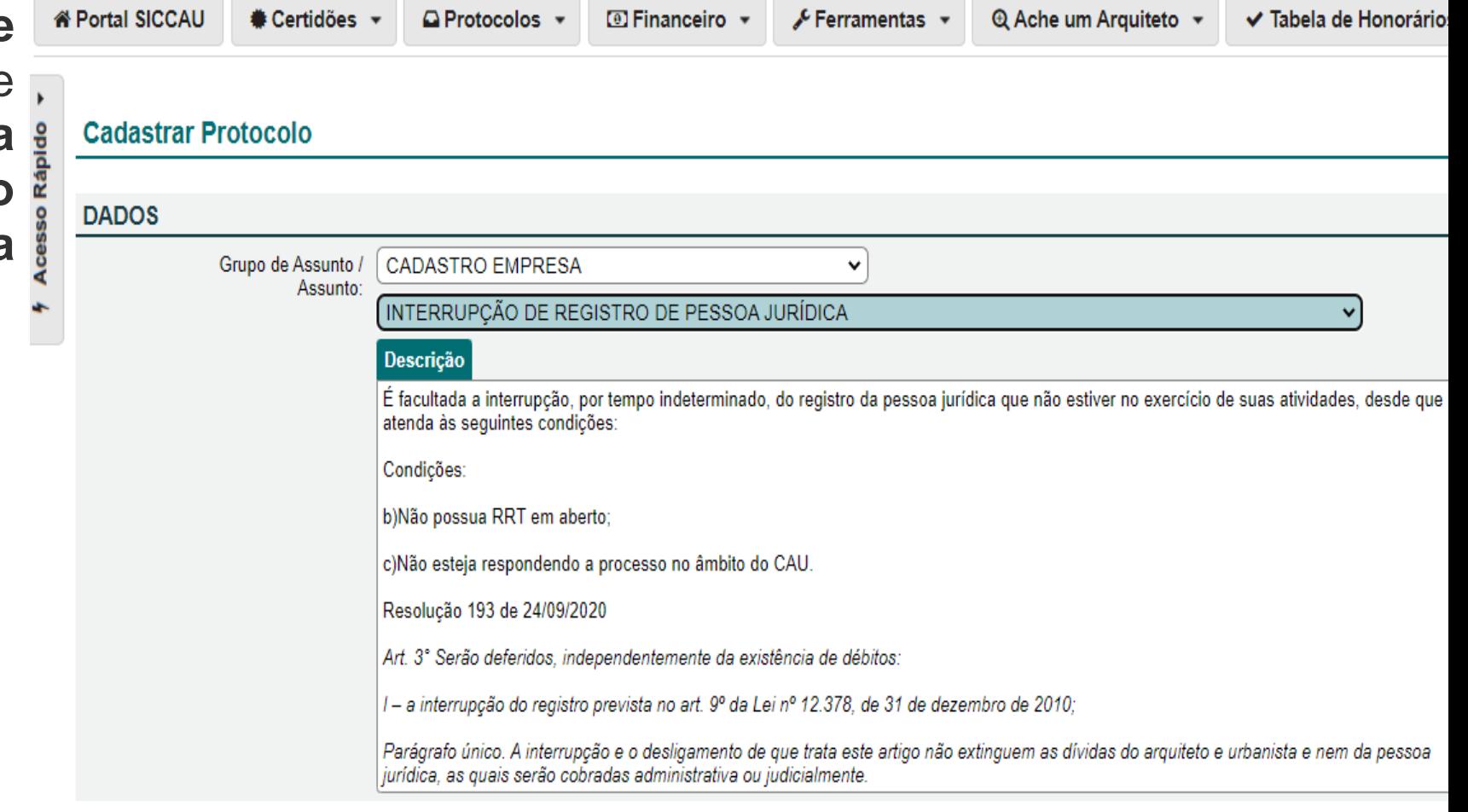

Marque as situações-condições para que seja declarada a interrupção do registro de empresa, preencha o campo Descrição de protocolo, descrevendo a sua solicitação. Depois Clique na opção +Novo Documento para anexar a declaração.

#### **Declarações**

Declaro que não exercerei atividade na área de minha formação profissional. Arquitetura e Urbanismo, durante a interrupção ou cancelamento do meu registro.:

Declaro, sob as penas da lei, serem verdadeiras as informações prestadas neste requerimento:

DECLARO que não me encontro exercendo atividades que exijam o registro no Conselho de Arquitetura e Urbanismo e que estou ciente sobre a necessidade de reativar o registro para tornar a exercer estas atividades.:

Descrição do protocolo: Solicito a interrupção do registro da empresa xxxxxxx.

#### **DOCUMENTOS ANEXO**

**O** Novo Documento

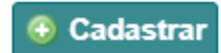

Ao selecionar a opção **+Novo Documento:**

- Clique no campo **tipo** para definir o tipo de documento que você vai anexar e escolha a opção "**Declaração";**
- No campo **Número do Documento** digite "01";
- No campo **Data do Documento** selecione a data do dia em que estiver fazendo a solicitação;
- Clique no botão **Escolher ficheiro**, e anexe a declaração negativa de antecedentes ético disciplinares;
- Depois disso basta clicar no botão abaixo **CADASTRAR**.

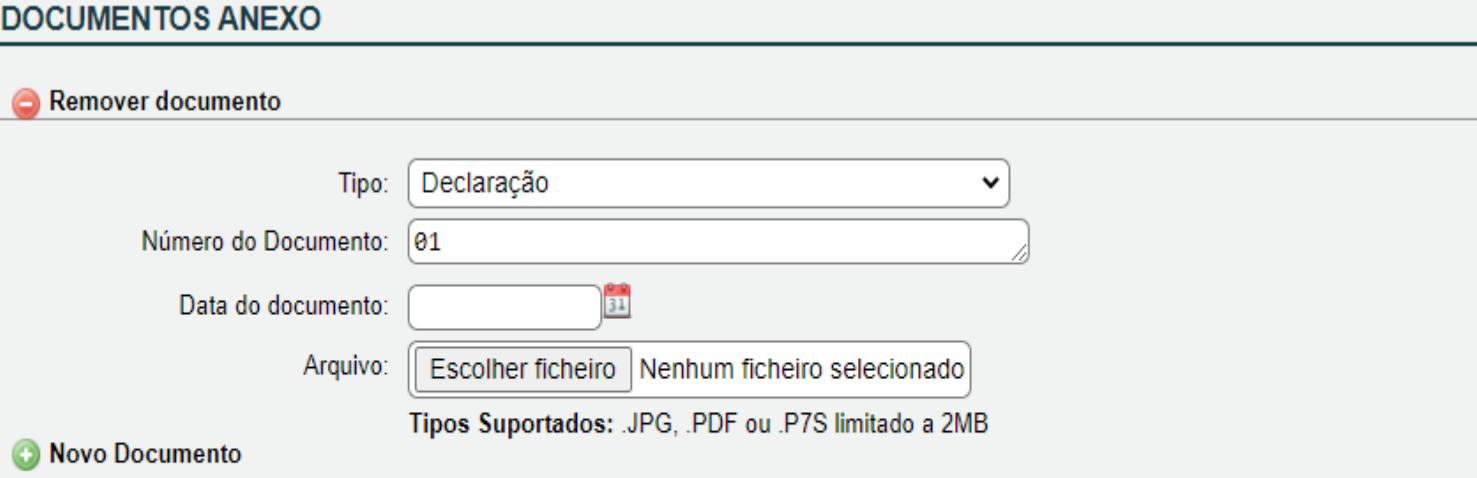

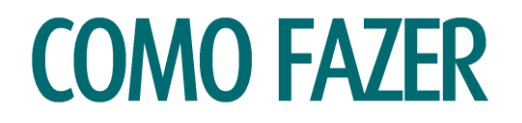

O sistema exibirá esta mensagem para finalizar a solicitação e inclusão do documento, clique na opção **Sim.**4

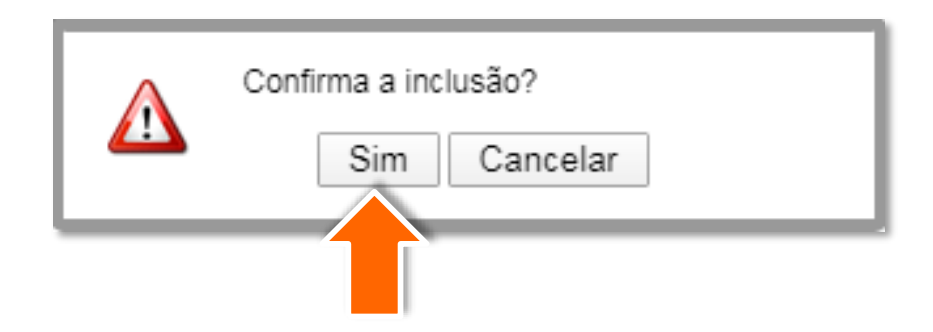

O protocolo foi cadastrado!

Será gerado um número que pode ser usado a qualquer momento para acompanhamento do seu processo.

O CAU/MG irá analisar a solicitação e poderá solicitar mais informações, aprovar ou reprovar, conforme o caso.

Os despachos serão enviados também para o e-mail da empresa cadastrado no sistema.

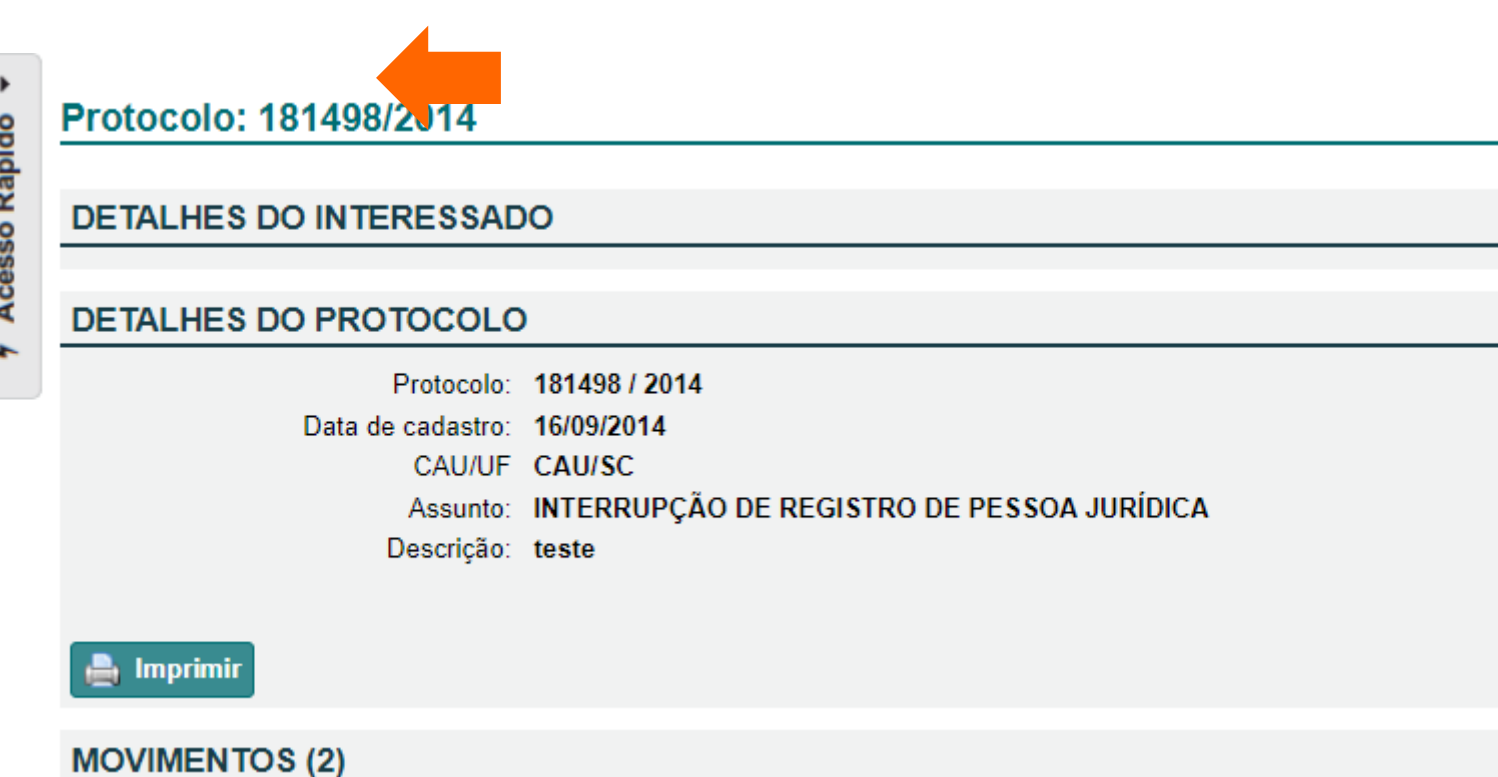

### **OBSERVAÇÕES IMPORTANTES:**

- O cadastro do protocolo não garante a interrupção do registro é necessário acompanhamento de sua solicitação até que receba a informação do deferimento da solicitação;
- Para consultar o seu protocolo posteriormente, pesquise no menu **Protocolos** a opção **Pesquisar protocolos** (Como na imagem ao lado);
- Após o deferimento do seu protocolo, será gerado um boleto com **o valor da anuidade proporcional** ao tempo em que o registro ficou ativo no ano da solicitação, portanto o responsável pela Empresa não deverá negociar no SICCAU e, caso já o tenha feito, deverá cancelar a negociação antes do envio dos documentos;
- O prazo para análise de sua solicitação é de até **15 dias úteis**. Se não receber nenhuma resposta neste período, entre em contato conosco, pelo seguinte email: **[registropj@caumg.gov.br](mailto:interrupcao@caumg.gov.br)**;
- Nossos Canais de Atendimento: **<https://www.caumg.gov.br/atendimento/> .**

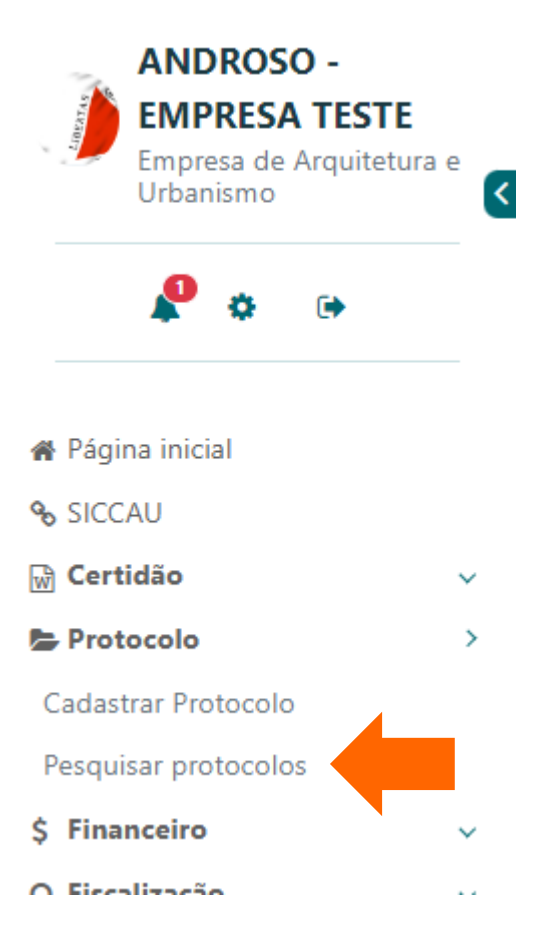

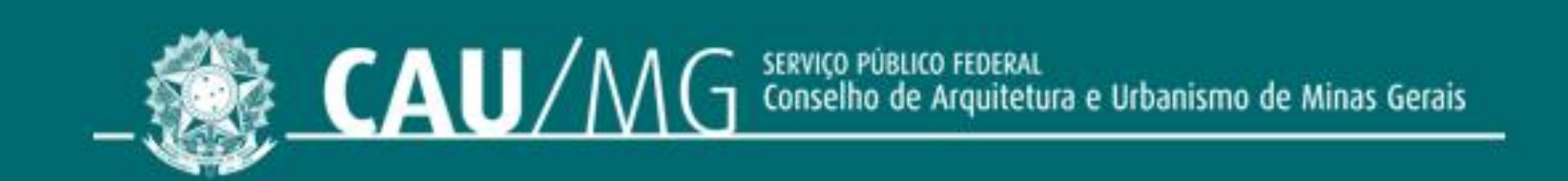

#### **ACOMPANHE O CAU/MG**

www.caumg.gov.br ©©O/caumgoficial O/arquiteturacaumg